### hp iPAQ Pocket PC h4100

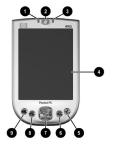

#### Front Panel

- Active Bluetooth/Wireless LAN Indicator: blue flash = Bluetooth is on areen flash = WLAN is on alternating blue/green = Bluetooth and WLAN are on
- Power Button: Turn unit on and off Power Indicator: amber flash = charging amber solid = charged
- green flash = alarm, calendar, event
- Color Display: High contrast color screen
  iTask Button\*: Open, close, and switch between applications, run utilities, and change settings
- 6. Inbox Button\*: Access your Inbox for sending and receiving e-mail
- 7. 5-Way Navigation Button: Scroll through a list and push to select (similar to using a iovstick)
- 8. Contacts Button\*: Display a list of your contacts from the category you select
- Calendar Button\*: Schedule appointments. set reminders, or view your calendar

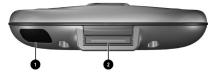

#### **Bottom Panel**

- 1. Infrared: Beams information to/from other nfrared-enabled devices
- 2. Charging/Communications Port: Connect to universal cradle, synchronization cable, or charging adapter
- \* These buttons are programmable, but at startup, they are assigned by default.

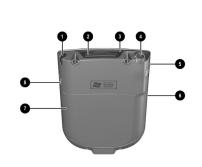

- Top, Back, and Side Panels
- Stylus: Pull to remove, push to lock Secure Digital I/O (SDIO) Expansion Slot:
- Supports Secure Digital (SD) storage and expansion cards 3. Microphone: Record your voice or other
- sounds
- 4. **3.5 mm Stereo Headphone Jack:** Connect your headphone, headset, or earpiece
- Record Button: Records voice notes Reset Button: Resets your iPAQ Pocket PC
- Battery Cover: Remove to install or remove
- the removable/rechargeable battery Battery Cover Release Latch: Slide up to
- remove the battery cover

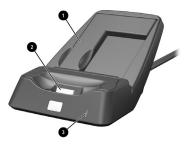

#### **Desktop Cradle**

- Battery Insert: Provides perfect fit for spare battery to be charged (h4100 only) Charging/Communications Connector:
- Connects to the iPAQ Pocket PC for charging and/or synchronizing
- Auxiliary Battery Light: Glows amber when a spare battery is charging; glows green when spare battery is fully charged

Actual cradle may vary from illustration shown.

# hp iPAQ Pocket PC h4300

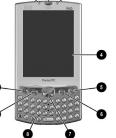

#### Front Panel

- Active Bluetooth/Wireless LAN Indicator: blue flash = Bluetooth is on green flash = WLAN is on alternating blue/green = Bluetooth and WLAN are on
- Power Button: Turn unit on and off Power Indicator: amber flash = charaina amber solid = charaed
- green flash = alarm, calendar, event
- Color Display: High contrast color screen iTask Button\*: Open, close, and switch
- between applications, run utilities, and change settings
- Inbox Button\*: Access your Inbox for sending and receiving e-mail
- 5-Way Navigation Button: Scroll through a list and push to select (similar to using a iovstick)
- Keyboard with Backlight (h4300): Input text directly into your Pocket PC
- Contacts Button \*: Display a list of your contacts from the category you select
- 10. Calendar Button\*: Schedule appointments, set reminders, or view your calendar

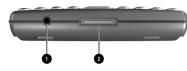

#### **Bottom Panel**

- Reset Button: Resets your iPAQ Pocket PC Charging/Communications Port: Connect to universal cradle, synchronization cable, or charging adapter
- These buttons are programmable, but at startup, they are assigned by default.

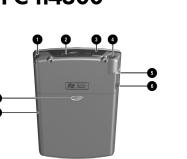

#### Top, Back, and Side Panels

- Stylus: Pull to remove, push to lock
- 2. Secure Digital I/O (SDIO) Expansion Slot: Supports Secure Digital (SD) storage and expansion cards
- 3. **Microphone:** Record your voice or other sounds
- 4. 3.5 mm Stereo Headphone Jack: Connect vour headphone, headset, or earpiece
- 5 **Record Button:** Records voice notes
- 6. Infrared: Beams information to/from other infrared-enabled devices
- Battery Cover: Remove to install or remove the removable/rechargeable battery
- 8. Battery Cover Release Latch: Slide up to remove the battery cover

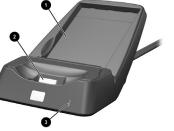

#### **Desktop Cradle**

- 1. Battery Compartment: Allows spare battery to be charaed while the iPAQ Pocket PC is charging/synchronizing.
- 2. Charging/Communications Connector: Connects to the iPAQ Pocket PC for charging and/or synchronizing
- 3. Auxiliary Battery Light: Glows amber when a spare battery is charging; glows green when spare battery is fully charged

Actual cradle may vary from illustration shown.

### for information

Using your Pocket P

Bluetooth, Wireless

Programs that are or

Additional program installed on your Po

Integrated keyboard

#### Updates on Window

Safety precautions

Worldwide Limited '

iPAQ Pocket PC acce

#### Support for your Poo

Worldwide telephor phone numbers

Registering your Poo receive e-mail from special offers and p

© 2003 Hewlett-Packard Development Company, L. P. Microsoft, Windows, the Windows logo, Outlook and ActiveSync are trademarks of Microsoft Corporation in the U.S, and other countries. hp iPAQ Pocket PC is Powered by Microsoft® Windows®. First Edition, August 2003.

### Learning more about the Pocket PC

| 1 on                                     | see this source                                                                                                    |
|------------------------------------------|----------------------------------------------------------------------------------------------------|
| PC                                       | hp iPAQ Pocket PC h4000<br>Series User's Guide on the CD                                                                           |
| s LAN, and much more                     | hp iPAQ Pocket PC h4000<br>Series User's Guide on the CD                                                                           |
| on your Pocket PC                        | hp iPAQ Pocket PC h4000<br>Series User's Guide on the CD<br>and Help located on Pocket PC.<br>Tap <b>Start</b> , then <b>Help.</b> |
| ns that can be<br>pocket PC              | CD or http://www.microsoft.com/mobile/<br>pocketpc/downloads                                                                       |
| d on h4300 model                         | "Using the Integrated Keyboard" in<br>Chapter 5 of the <i>hp iPAQ Pocket PC</i><br><i>h4000 Series User's Guide</i> on the CD.     |
| ws-powered devices                       | http://www.microsoft.com/pocketpc                                                                                                  |
|                                          | Important Safety Information<br>document on the CD                                                                                 |
| Warranty                                 | Worldwide Limited Warranty and<br>Technical Support document in the box                                                            |
| essory products                          | Accessories information brochure included<br>with your Pocket PC and on the CD, or<br>http://www.hp.com/products/pocketpc          |
| cket PC                                  | http://www.hp.com/support                                                                                                    |
| ne support                               | CD or http://www.hp.com/country/us/<br>eng/wwcontact.html                                                                          |
| cket PC to<br>HP regarding<br>promotions | http://www.register.hp.com                                                                                                    |
|                                          |                                                                                                    |

Note: This is a Class B digital device, pursuant to Part 15 of the FCC Rules. Refer to the User's Guide on the CD for Class B information.

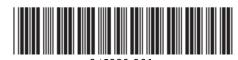

# getting started hp iPAQ Pocket PC h4000 series

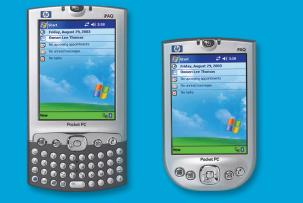

Not all models described are available in all regions.

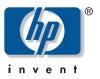

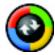

Do not insert HP iPAQ Pocket PC into cradle until you have finished installing ActiveSync on your computer.

### Preparing to use your iPAQ Pocket PC:

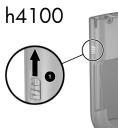

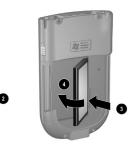

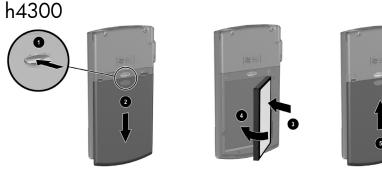

Press the Power Button to turn on the unit.

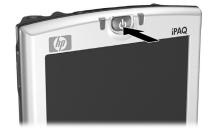

Follow on-screen instructions until the Today screen appears.

Preparing to synchronize with your computer:

### Insert Companion CD into computer:

Insert the Companion CD into your computer and click Start Here.

### Install Microsoft Outlook:

Install Microsoft Outlook from your Companion CD onto your computer, if necessarv.

Note: Install Outlook if you plan to synchronize your calendar, tasks, contacts, or e-mail messages on your computer with your iPAQ Pocket PC.

### Install ActiveSync 3.7 (or greater):

Install ActiveSync from your Companion CD and follow the instructions.

### Connect Pocket PC to computer:

Connect one end of USB connector to USB port on your computer and the other end to USB port on the cradle. Insert Pocket PC in cradle. Connect AC Adapter to cradle to charge unit.

Note: It takes about 4 hours to fully charge the unit.

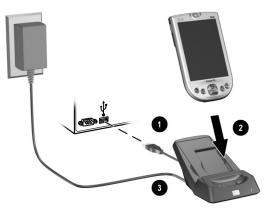

C

Use ActiveSync to synchronize your calendar, tasks, contacts, e-mail messages, and favorite Web content between the Pocket PC and computer.

Set the iPAQ Pocket PC to turn off after a short time of not being used.

Set the backlight to go off quickly after you stop using your iPAQ Pocket PC, or implement Power Save mode to turn off the backlight completely.

Turn off Bluetooth and WLAN power when not in use.

using it.

manually instead.

Cradle.

### Establish a partnership:

Follow the on-screen ActiveSync instructions to establish a connection between your iPAQ Pocket PC and your computer.

Click on the Microsoft ActiveSync icon on the computer desktop to view Help Topics and the ActiveSync Troubleshooter.

### **Battery Power Saving Tips**

Leave your iPAQ Pocket PC connected to AC power at all times when you're not

Turn off the "Receive all incoming beams" setting and receive infrared beams

To ensure you always have battery power available, invest in a spare Slim Battery or Extended Battery. These batteries can be charged in the Desktop

## **Today Screen**

When you turn on your HP iPAQ Pocket PC for the first time each day (or after 4 hours of inactivity), you see the Today screen. You can also display it by tapping 🙋 and then **Today**. On the Today screen, you can see at a glance important information for the day.

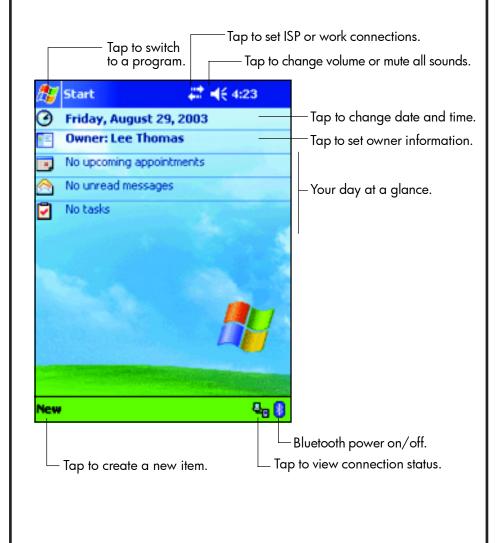